## PODEŠAVANJE ZACRNJENJA ZASLONA

Na radnoj površini kliknite desnom tipkom miša.

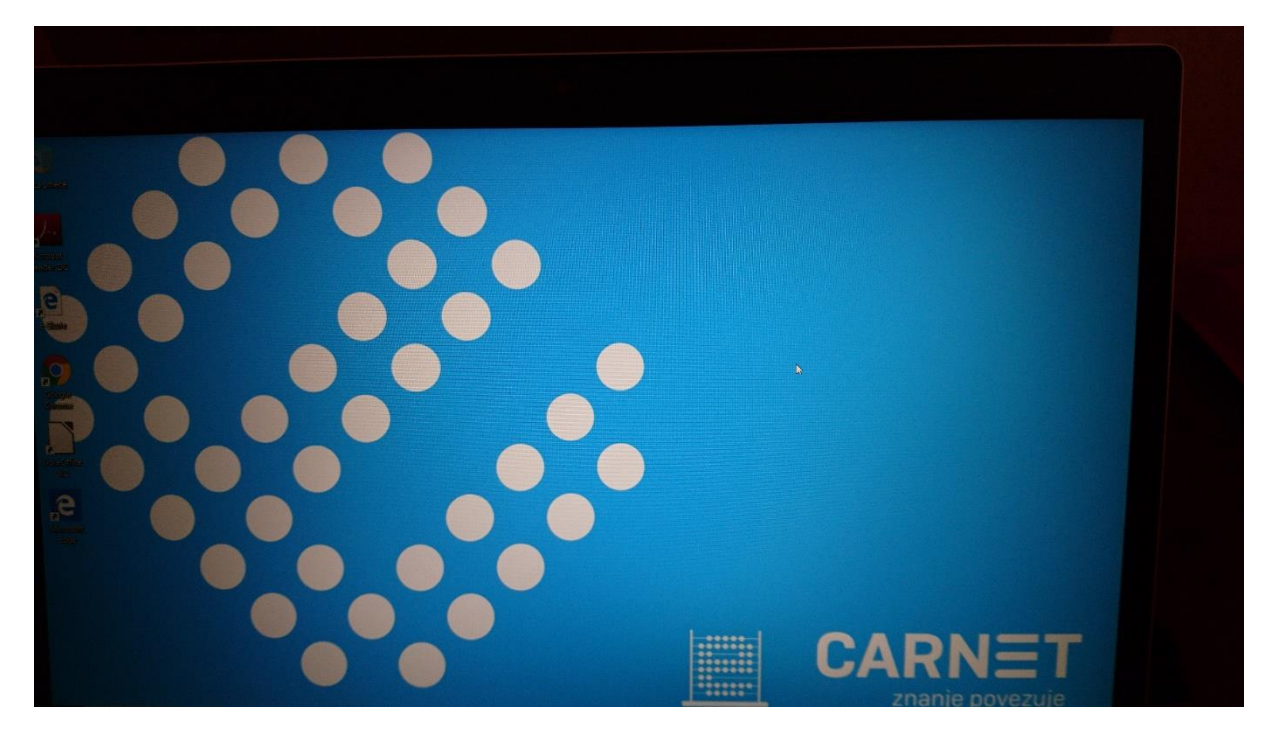

## Kliknite na **Postavke prikaza**

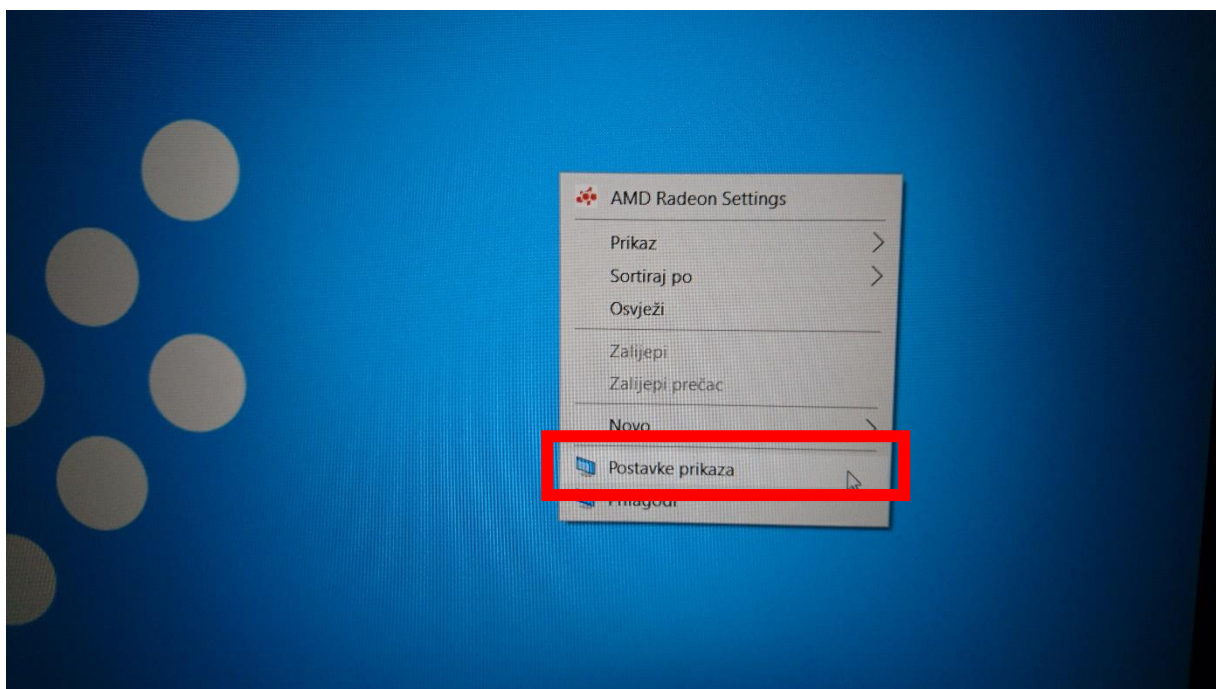

## Kliknite na **Ušteda energije i stanje mirovanja**

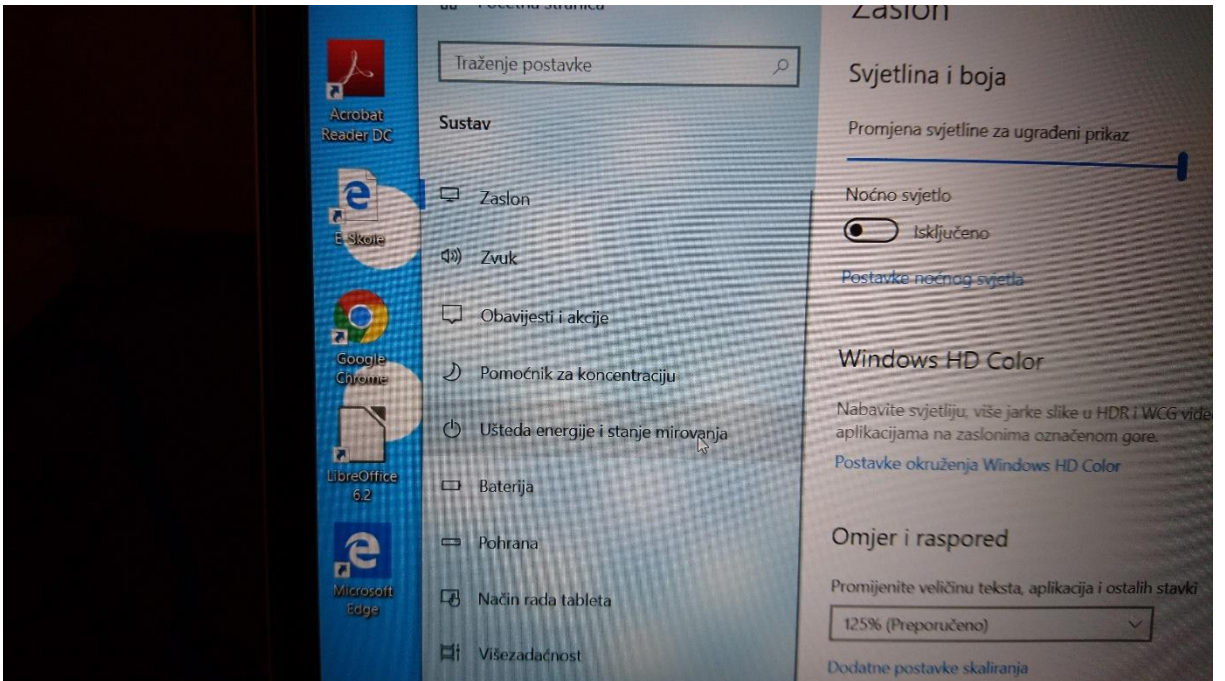

Odaberite vrijednosti koje želite (preporučam 1 sat na baterijskom napajanju i 2 sata priključen na vanjski izvor napajanja).

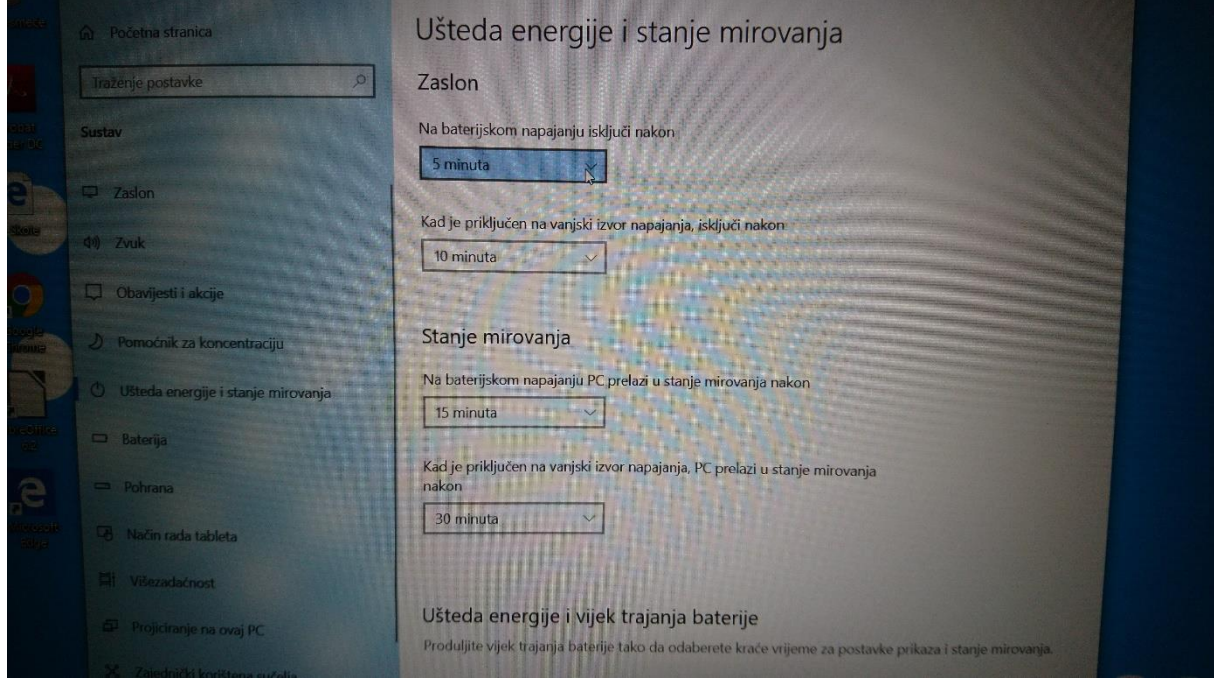

Zatvorite prozor.

Ako vam preporučene postavke ne odgovaraju, postavite neke druge.